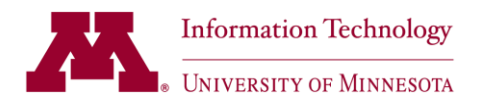

# <span id="page-0-0"></span>**Understanding Job Scheduling Dependencies AutoSys Release: 11.3 SP1 Intended Audience: Business**

This job doc is broken into several sections, covering the attributes that impact scheduling – when appropriate the screen captures will include both Job Detail page view and the JIL (Job Information Language view). Note that the 'Job Type' does not display on the QVIEW page. Also, the JIL name (Job Information Language) has an embedded hyperlink which will take you directly to that section of this document.

These job attributes covered in this document include ('Page Name', 'JIL Name':

- $\checkmark$  'Job Type', ['job\\_type'](#page-1-0)
- $\checkmark$  'Date/Time conditions', ['date\\_conditions'](#page-6-0)
- 'Run calendar', ['run\\_calendar'](#page-7-0)
- 'Exclude calendar', ['exclude\\_calendar'](#page-9-0)
- 'Run Days', ['days\\_of\\_week'](#page-16-0)
- $\checkmark$  'Minutes after each hour', ['start\\_mins'](#page-17-0)
- 'Times of day', ['start\\_times'](#page-18-0)
- 'Run Window', ['run\\_window'](#page-19-0)
- 'Condition', ['operator',](#page-20-0) and ['type'](#page-22-0)
- $\checkmark$  'Send alarm on failure', 'alarm if fail'
- ['status\\_code'](#page-26-0) ('Success', 'Failure', 'Inactive', 'On Ice', 'On Hold', etc.)

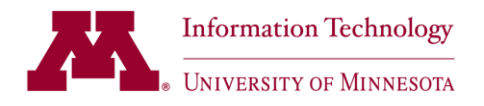

### <span id="page-1-0"></span>**Attribute: job\_type**

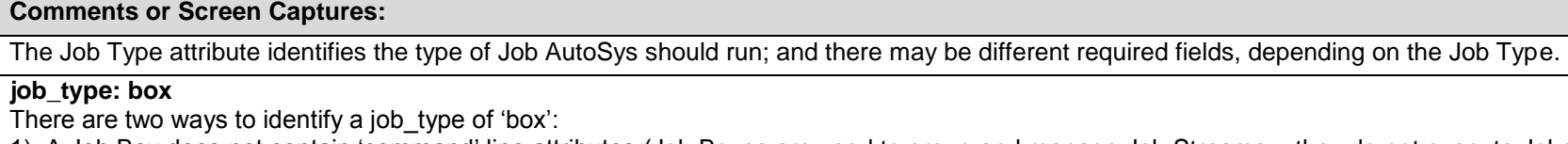

1) A Job Box does not contain 'command' line attributes (Job Boxes are used to group and manage Job Streams – they do not execute Jobs by and of themselves).

2) A Job box should also be identified by naming convention - the sixth character in the AutoSys job name should reflect 'B' (Box).

Note: 'Send alarm on failure' is not flagged for Job Boxes; the University will only create incidents for Job Failures. If a job within a stream fails, both the Job status and the Job Box status will reflect 'failure'.

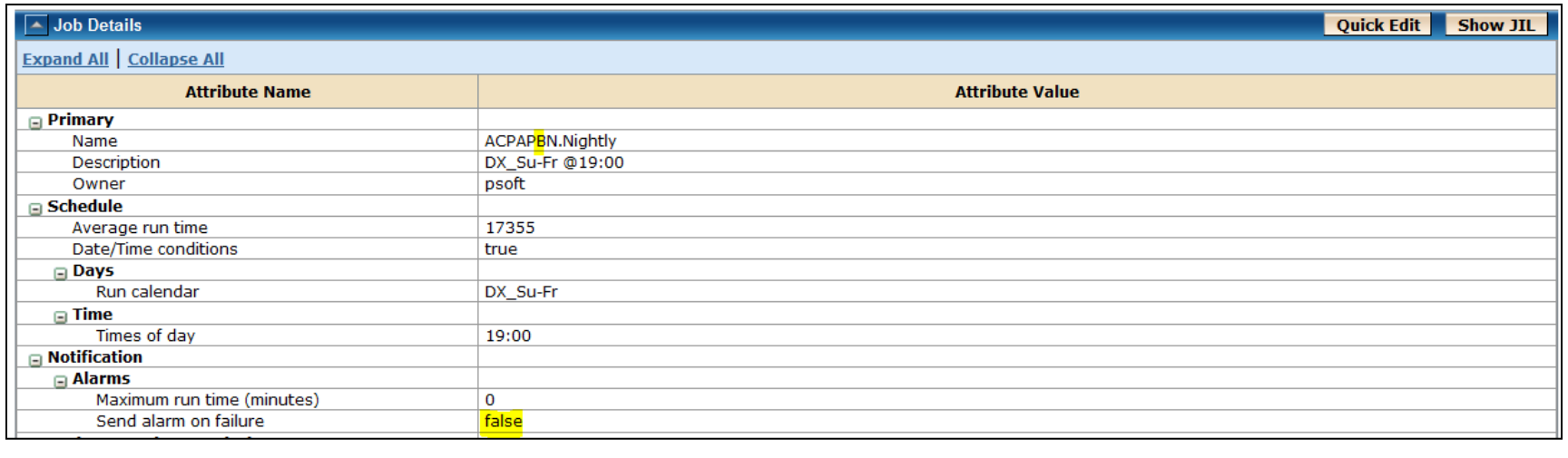

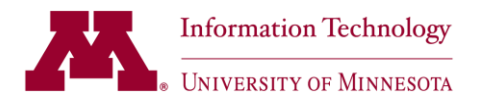

Select the 'Show JIL' button to verify the job type.

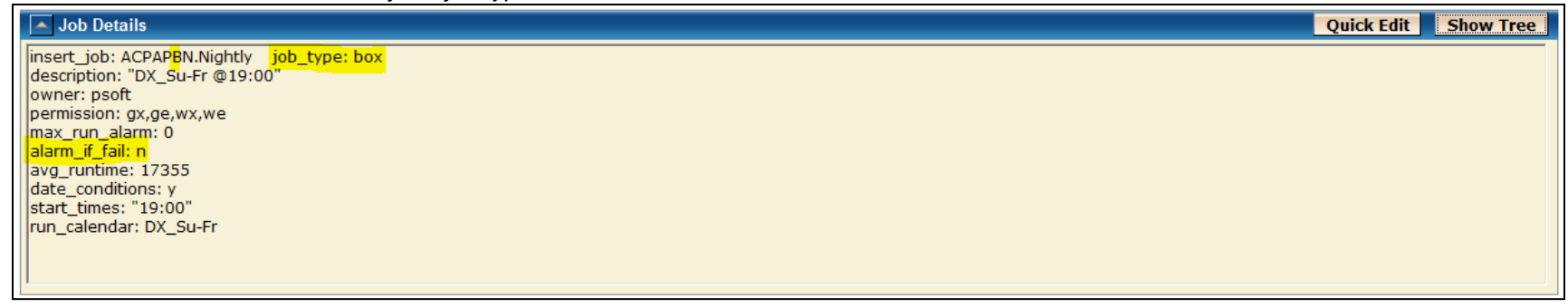

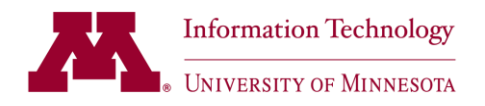

### **job\_type: cmd (command)**

There are two types of Jobs which are classified by AutoSys as commands - Job Type 'cmd':

1) A Job that contains 'command' line attributes not directly relating to a PeopleSoft ProcessPeopleSoft. These jobs contain a 'C' as the sixth character in the naming convention.

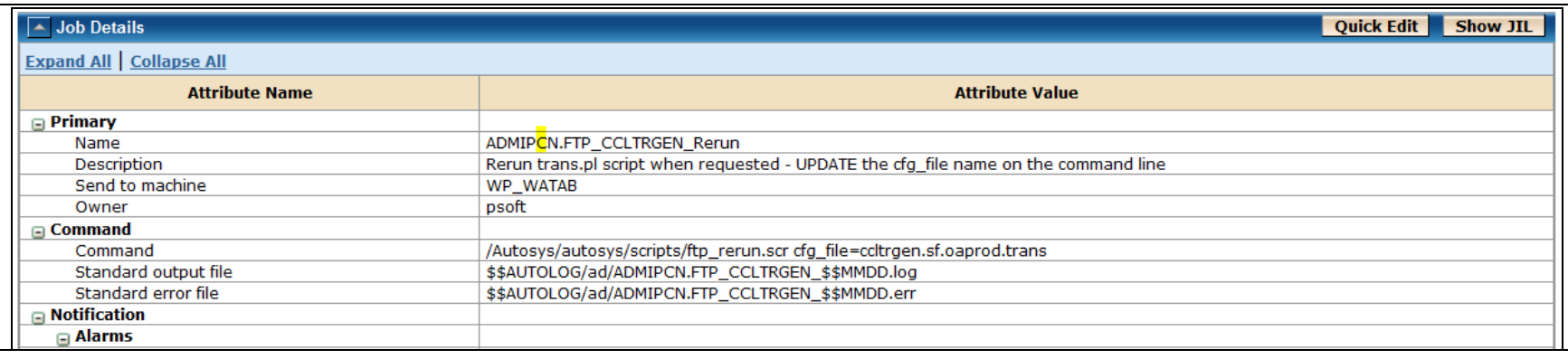

### Select the 'Show JIL' button to verify the job type.

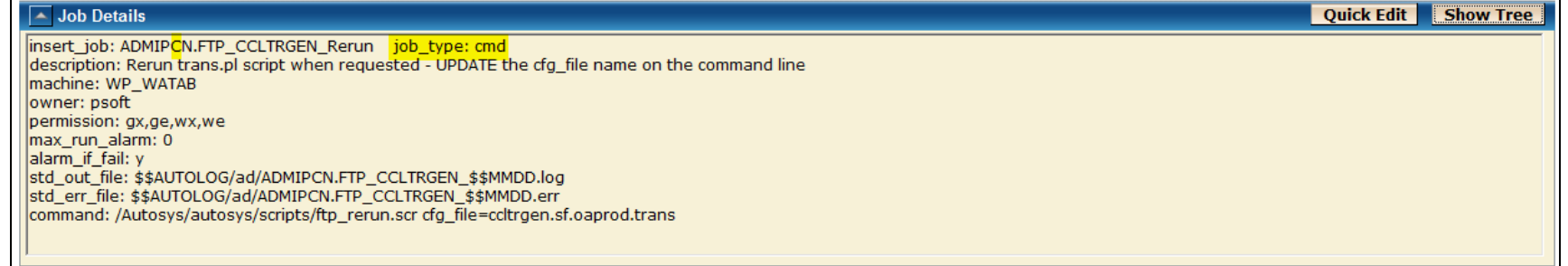

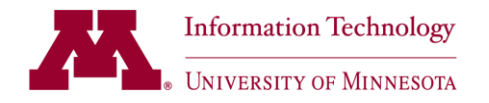

2) A job which will execute a PeopleSoft Run Control - the sixth character in the AutoSys job name should reflect 'P' (PeopleSoft); and the command line will also include 'auto\_ps7'.

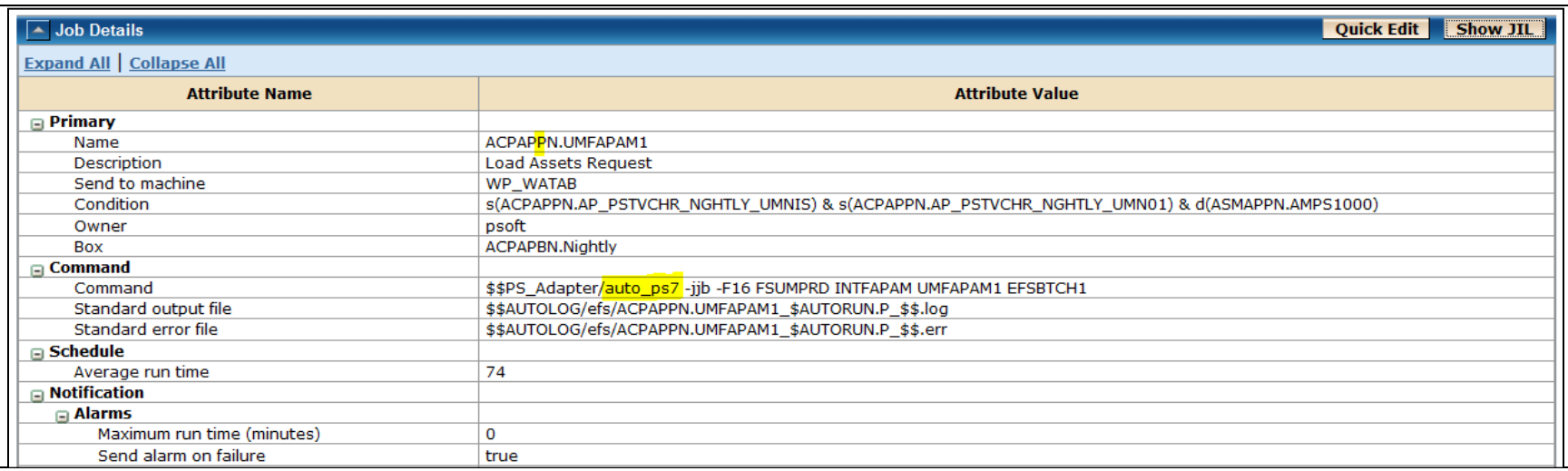

Select the 'Show JIL' button to verify the job type.

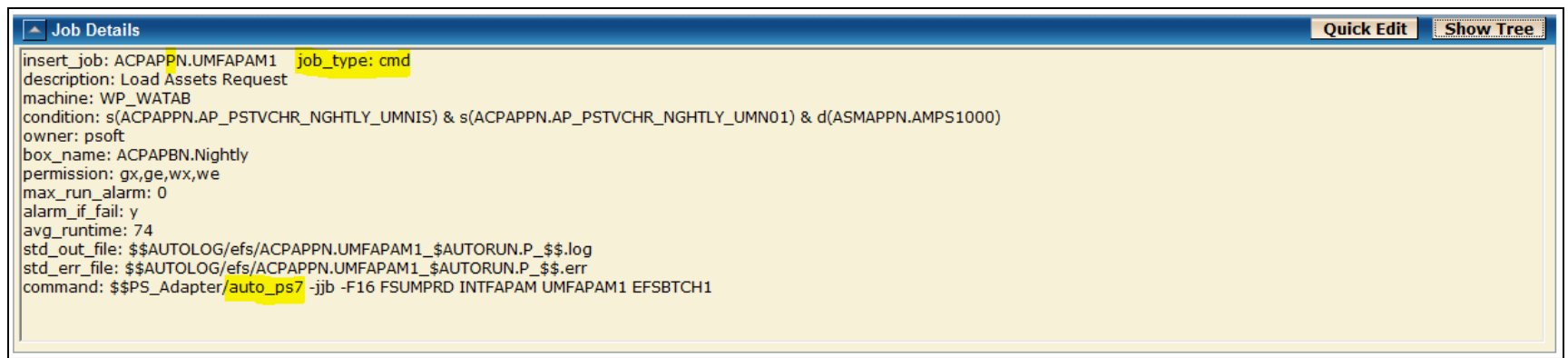

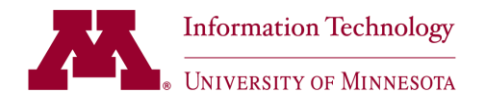

### **job\_type: fw (file watcher job)**

The University currently uses one other job type - 'fw' (file watcher). A 'File Watcher' job has 'F' as the sixth character in the Job Naming convention; and includes a 'File Watcher' section.

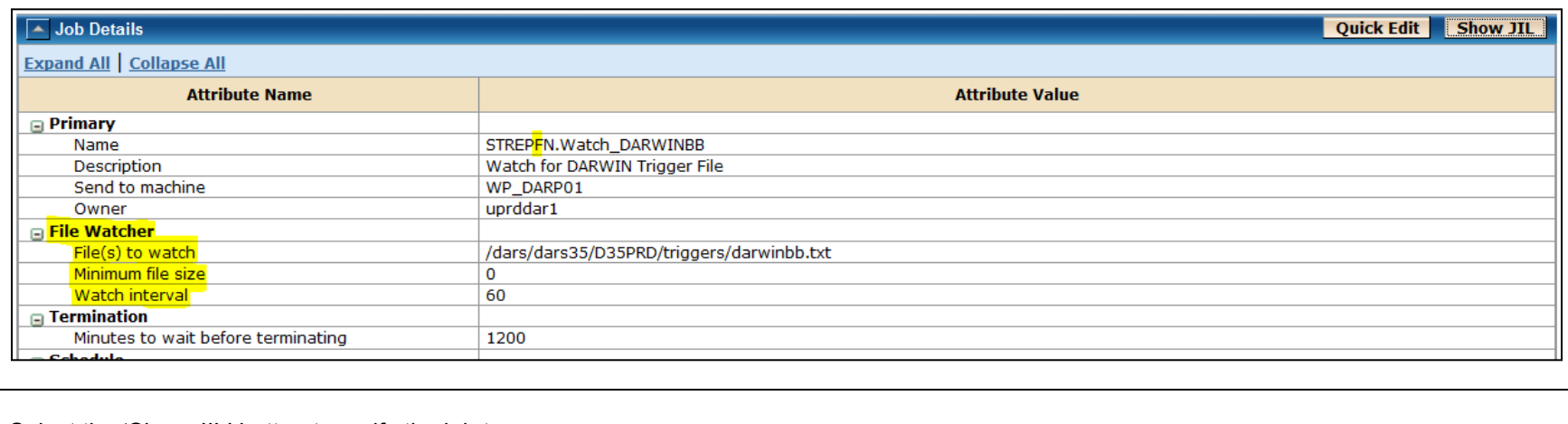

### Select the 'Show JIL' button to verify the job type.

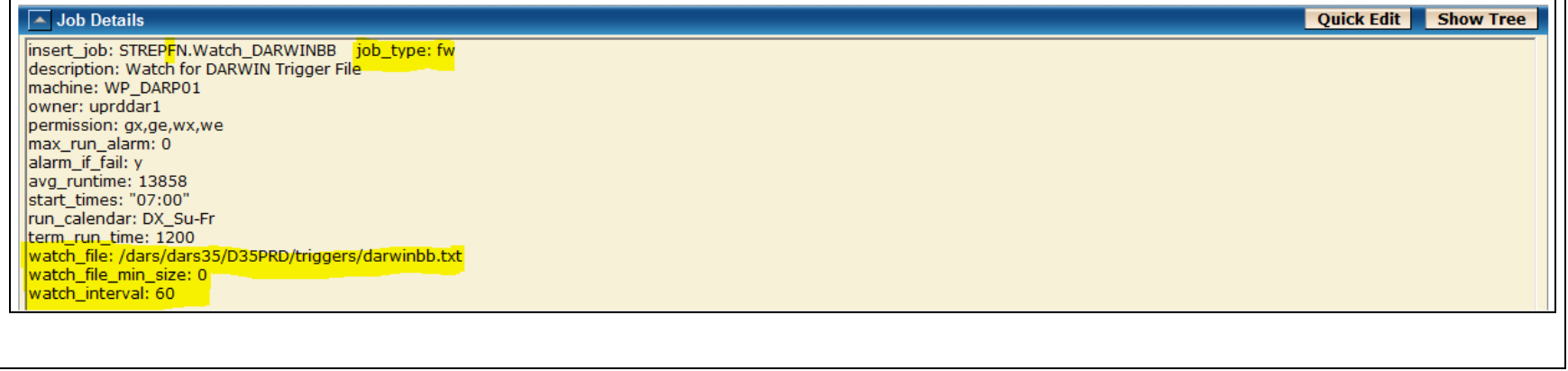

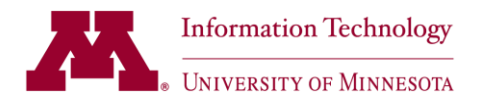

## <span id="page-6-0"></span>**Attribute: date\_conditions**

#### **Comments or Screen Captures**

For a job to run 'standalone', the 'Date/Time conditions' attribute in the 'Schedule' section must reflect 'true'. If the date conditions field is not set to '1' (true), AutoSys will review ignore any 'Days' or 'Time' attributes and rely solely of dependencies for scheduling.

If the 'Date/Time conditions are 'true', the job or job box will also reference 'Run days', or 'Run calendar' and/or 'Exclude Calendar'; and, 'Times of day' or 'Minutes past hour'. These attributes will be covered in more details in other sections of this document.

This Job Box (ACPAPBN.Nightly) will be selected and displayed on the forecast if the forecast date and time frame is populated on the referenced run calendar. If the 'Date/Time conditions' field were blank, the job would not display on the forecast; nor would it run without manual intervention.

Note: There is a way to identify this Job as a 'Job Box' - a Job Box does not contain 'command' line attributes (Job Boxes are used to group and manage Job Streams – they do not execute Jobs by and of themselves).

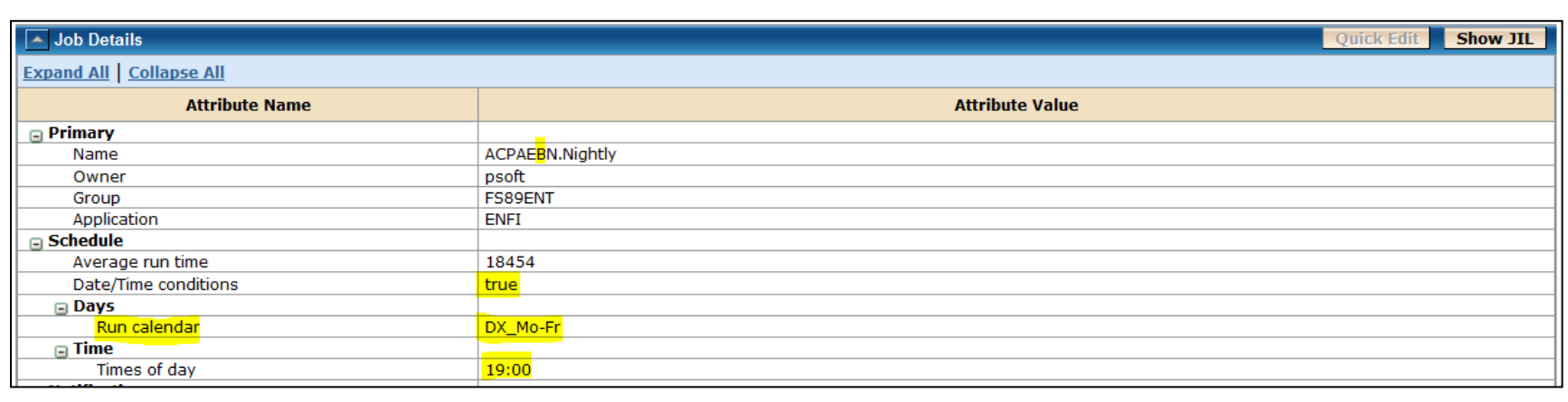

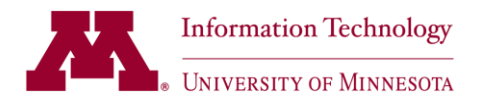

### <span id="page-7-0"></span>**Attribute: run\_calendar**

#### **Comments or Screen Captures** This Job Stream (ACPAPBN.Nightly) is scheduled to use a calendar to determine which days it should run (Run Calendar 'DX\_Mo-Fr'). If the current date is populated on the DX<sub>Mo</sub>-Fr' calendar; the job will be scheduled to begin at 19:00 (7:00 p.m.). Note that the 'Date/Time conditions' must be 'true' or the job will not run; regardless of the other attributes provided. $\sqrt{\phantom{a}}$  Job Details Quick Edit | Show JIL **Expand All | Collapse All Attribute Name Attribute Value**  $\Box$  Primary Name ACPAPBN.Nightly Description DX\_Su-Fr @19:00 Owner psoft  $\ensuremath{\boxdot}$  Schedule 17355 Average run time Date/Time conditions true a Days Run calendar DX\_Su-Fr  $\Box$  Time Times of day 19:00

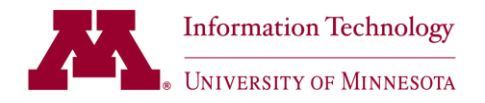

Calendar 'DX\_Su-Fr' is fairly self explanatory - it will run Sunday through Friday. Note: The business does not currently have access to view calendars; a separate document will be created to detail the full calendar functionality.Name: DX\_Su-Fr Calendar **Starting Month: January**  $\blacktriangledown$ **Starting Year: 2013**  $\boxed{\mathbf{C}}$  Go February 2013 **March 2013 April 2013 January 2013** Tu | We | Th Sa Tu | We  $Su$  | Mo Tu We Th. Fr. Su Mo Fr. Sa  $Su$  | Mo  $Th$ Fr. Sa **Su** Mo Tu We Th Fr Sa  $\underline{\mathbf{3}}$  $\overline{4}$  $\underline{\mathbf{5}}$  $\overline{\mathbf{2}}$  $\overline{2}$  $\underline{\mathbf{3}}$  $\underline{6}$  $\overline{2}$  $\overline{2}$  $\overline{4}$  $\overline{5}$  $\mathbf{1}$  $\mathbf{1}$  $\mathbf{1}$  $\mathbf{1}$  $\underline{\mathbf{8}}$  $\overline{9}$  $10$  ${\bf 11}$  $12$  $\underline{\mathbf{Z}}$  $\underline{8}$  $\overline{9}$  $\underline{\mathbf{8}}$  $\overline{9}$  $\underline{8}$  $\overline{9}$  $\underline{\mathbf{11}}$  $12$  $13$  $\underline{\mathbf{3}}$  $\overline{5}$  $6 \overline{6}$  $\underline{\mathbf{3}}$  $\overline{5}$  $\underline{6}$  $\underline{\mathbf{Z}}$  $\underline{\mathbf{Z}}$  $10$  $6 \overline{6}$ 7  $\overline{4}$  $\overline{4}$  $14$  $15$  $16$  $17$  $18$  $19$  $\underline{\mathbf{11}}$  $12$  $13$  $14$  $15$  $16$  $11$  $12$  $13$  $14$  $15$  $16$  $15$  $16$  $17$  $18$  $19$  $20$  $13$  $10$  $10$  $14$  $20$  $21$  $22$  $\vert$  23  $24$  $25 \mid 26$  $17$  $\underline{\mathbf{18}}$  $19$  $20$  $21$  $22$  23  $17$  $\underline{\mathbf{18}}$  $19$  $20$  $21$  $22$  $23$  $21$  $22$  $23$  $24$  25 26  $27$  $29 \mid 30 \mid 31$  $27$  $28$  $24$  $25$  26 27 28  $24$  $25$  $26$  27  $\overline{28}$  $29$  30  $28$  29  $30$  $31$ **June 2013 May 2013 July 2013** August 2013 Su | Mo | Tu | We  $Th$ Fr. **Sa** Su | Mo | Tu | We | Th | Fr **Sa**  $S$ u Mo  $Tu$ **We**  $Th$  $F<sub>r</sub>$ **Sa** Su | Mo | Tu | We |  $Th$ Fr. **Sa**  $\mathbf{\underline{3}}$  $\overline{5}$  $\overline{2}$  $\overline{4}$  $\overline{2}$  $\underline{\mathbf{3}}$  $\overline{4}$  $\underline{6}$  $\overline{2}$  $\mathbf{\underline{3}}$  $\overline{1}$  $\overline{1}$  $\underline{8}$  $\overline{6}$  $10$  $11$  $\underline{8}$  $\underline{8}$  $\overline{9}$  $11$  $\underline{8}$  $10$  $\overline{2}$  $\ensuremath{\mathbb{Z}}$  $10$  $12$  $13$  $\underline{\mathbf{9}}$  $\overline{2}$  $6$  $\mathbf{Z}$  $\overline{2}$  $\overline{\mathbf{3}}$  $\overline{4}$  $\underline{6}$  $\mathbf{Z}$  $\overline{4}$  $\overline{5}$  $6$  $\mathbf{Z}$  $15$  $18$  $10$  $12$  $13$  $15$  $13$  $12$  $13$  $14$  $16$  $17$  $9$  $11$  $14$  $14$  $15$  $16$  $\sqrt{17}$  $18$  $19$  $20$  $11$  $12$  $14$  $15$  $16$  $17$  $21$  $22$  $23$  $24$  $25$  $17$  $18$  19  $20$  $21$  $22$  $21$  $22$  $23$  $24$  $25$  $26$  $27$  $20 \ 21$  $22$  $23$  $24$  $20$  $16$  $18$  $19$  $19$  $26$  $27$   $28$   $29$  $30 \mid 31$  $23$  $24$  25 26 27  $28$  $29$  $28$  $29$  $30 \mid 31$  $25$   $26$   $27$   $28$   $29$   $30$  $31$  $\overline{30}$ September 2013 October 2013 November 2013 December 2013 Su **We** Fr. **Sa**  $Su$  Mo  $Tu$  $We$  Th Fr. **Sa**  $Su$  | Mo | Tu | We | Th |  $Fr$ **Sa**  $\mathbf{S}\mathbf{u}$ Mo Tu We Th. Sa Mo Tu  $Th$ Fr.  $\overline{2}$  $\overline{2}$  $\underline{\mathbf{3}}$  $\underline{4}$  $\overline{5}$  $\underline{6}$  $\underline{\mathbf{Z}}$  $\mathbf{2}$  $\mathbf{\underline{3}}$  $\underline{4}$  $\overline{5}$  $\underline{1}$  $\overline{2}$  $\overline{\mathbf{3}}$  $\overline{4}$  $\overline{5}$  $\underline{6}$  $\overline{z}$  $12$  $\underline{8}$  $9$  $10$  $11$  $12$  $13$  $\underline{\mathbf{14}}$  $\underline{6}$  $\mathbf{Z}$  $\underline{8}$  $\overline{9}$  $10$  $\underline{\mathbf{11}}$  $\overline{3}$  $\overline{4}$  $\overline{2}$  $\underline{6}$  $\underline{\mathbf{Z}}$  $\underline{8}$  $\overline{9}$  $\underline{8}$  $\overline{2}$  $10$  $11$  $12$  $13$  $14$  $18$  $19$  $20$  $21$  $13$  $14$  $\underline{\mathbf{15}}$  $16$  $17$  $\underline{\mathbf{18}}$  $19$  $11$  $12$  $\underline{13}$  $14$  $\underline{\mathbf{15}}$  $16$  $17$  $\underline{\mathbf{18}}$  $19$  $21$  $15$  $16$  $17$  $10$  $15$  $16$  $20$  $22$  $23$  $24$  25 26 27  $28$  $20$  $21$  $22$  $23$  $24$  $25$  26  $17$  $18$  $19$  $20$  $21$  $22$  $23$  $22$  $23$  $24$  $25$  $26$  27  $28$  $28$  29 30 31  $26$  27  $28$  $29$  $30$  $31$  $29 \mid 30$  $27$  $24$  $25$  $30$  $29$ **Processing Days** 

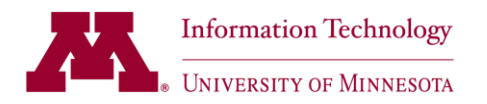

<span id="page-9-0"></span>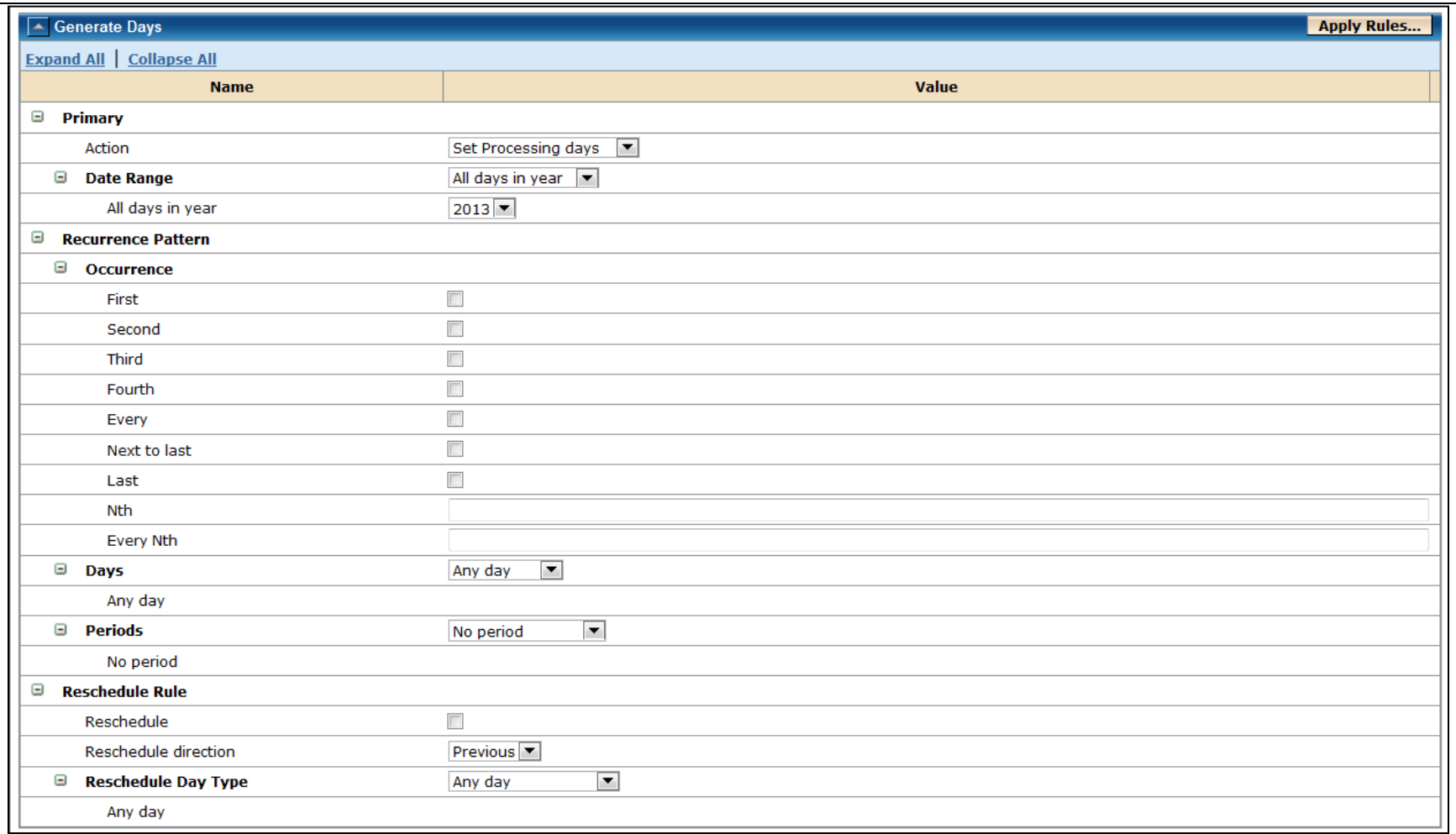

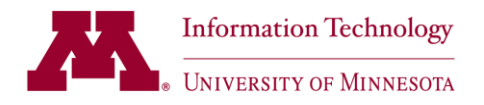

### **Attribute: exclude\_calendar**

#### **Comments or Screen Captures**

In addition to specifying a run calendar, job EXPEPPN.UMFEX002 also documents exceptions by specifying an Exclude Calendar ('Holidays') If the current date is populated on the DX\_Tu-Sa' calendar, but not on the 'Holidays' calendar; the job will be scheduled to begin at 1:00 a.m.

Note: 'Date/Time conditions' must be true in order for the job to process systematically (the job will not be scheduled to run, if this value is false).

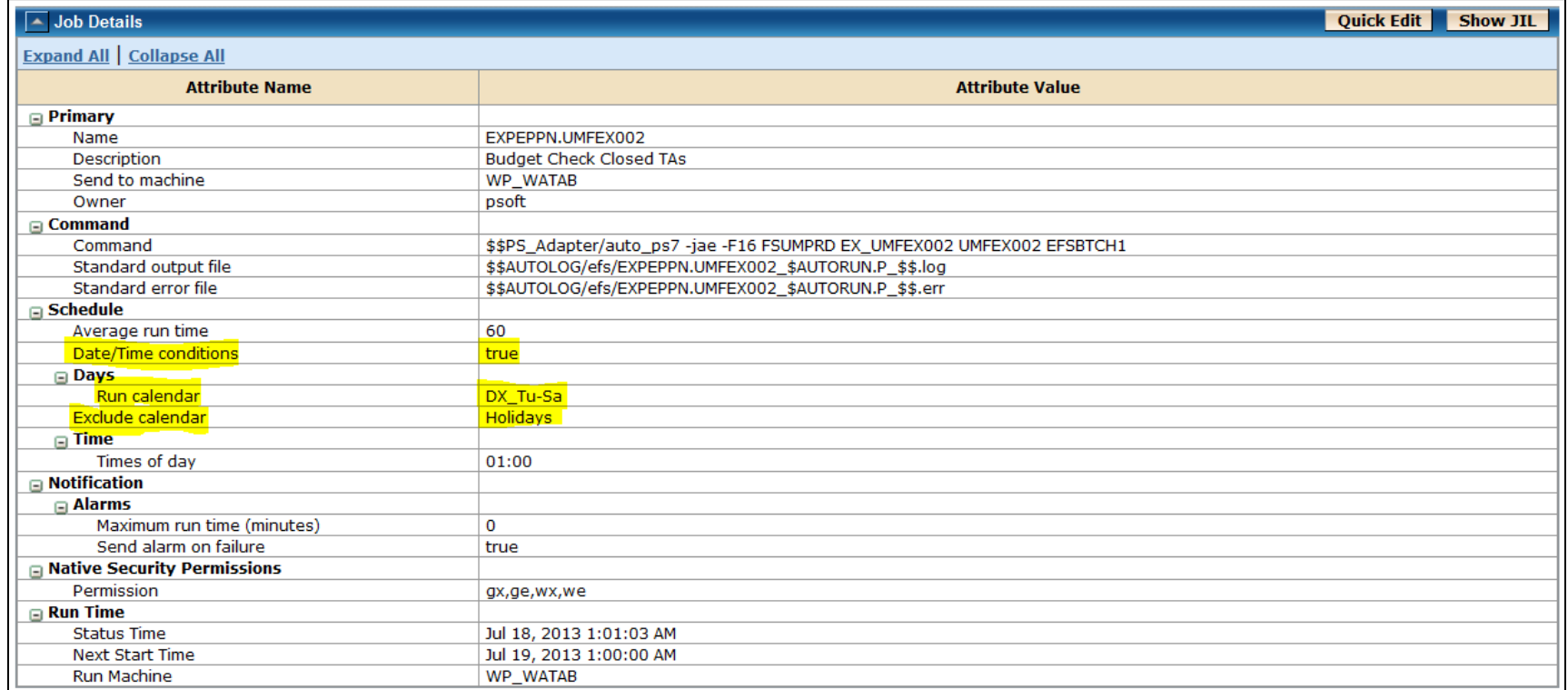

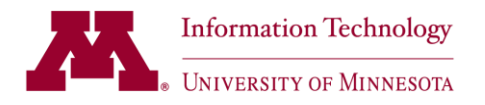

A 'run calendar' specifies the days on which a job should run, such as Tuesday through Saturdays, each week. In this example, the 'Processing Days' are highlighted in green. Unless referenced on the exclude calendar, the job will run on any day highlighted (the next screen capture will cover exclude calendar attributes).

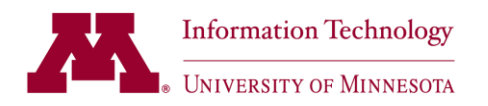

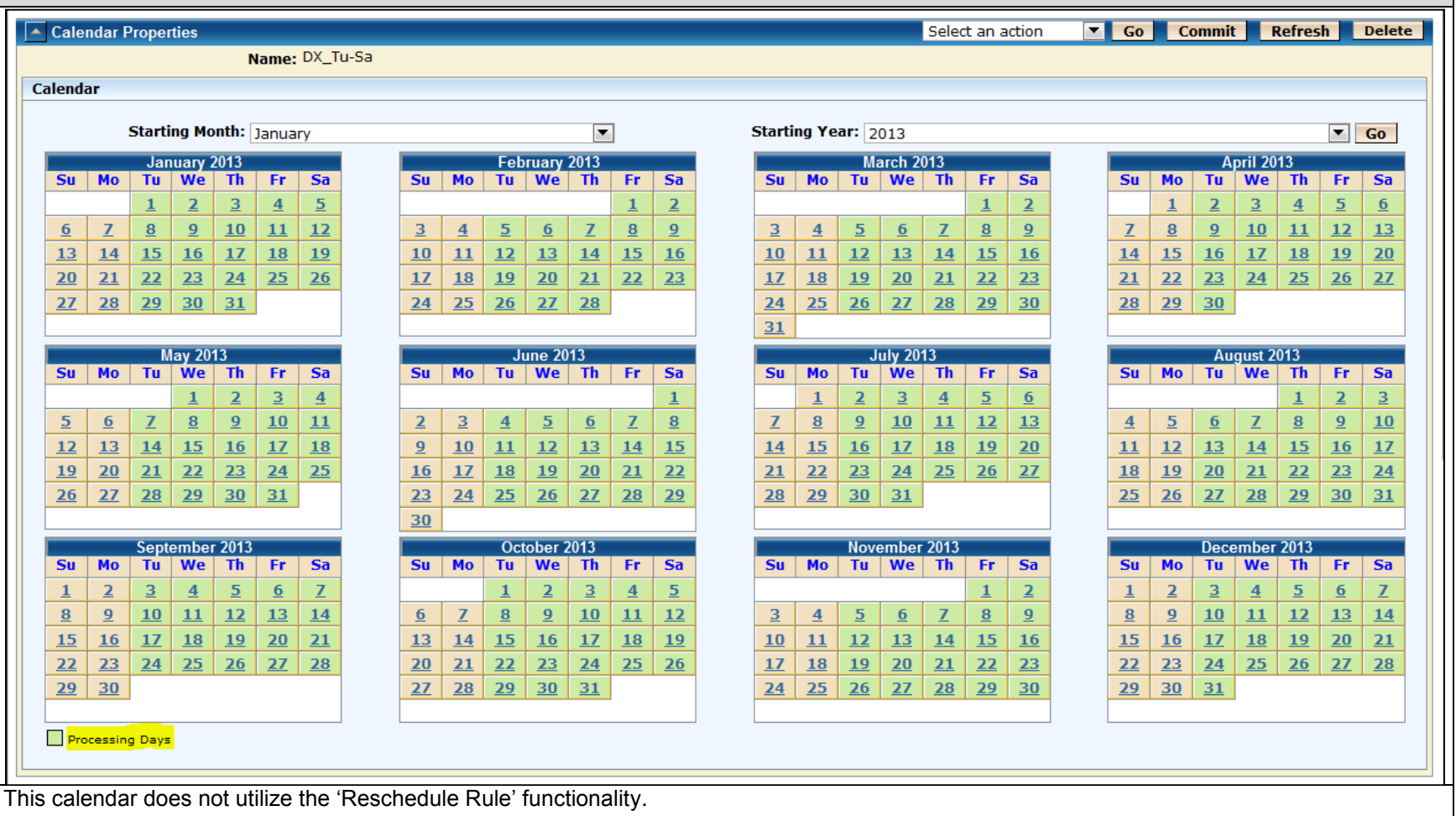

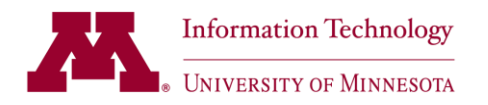

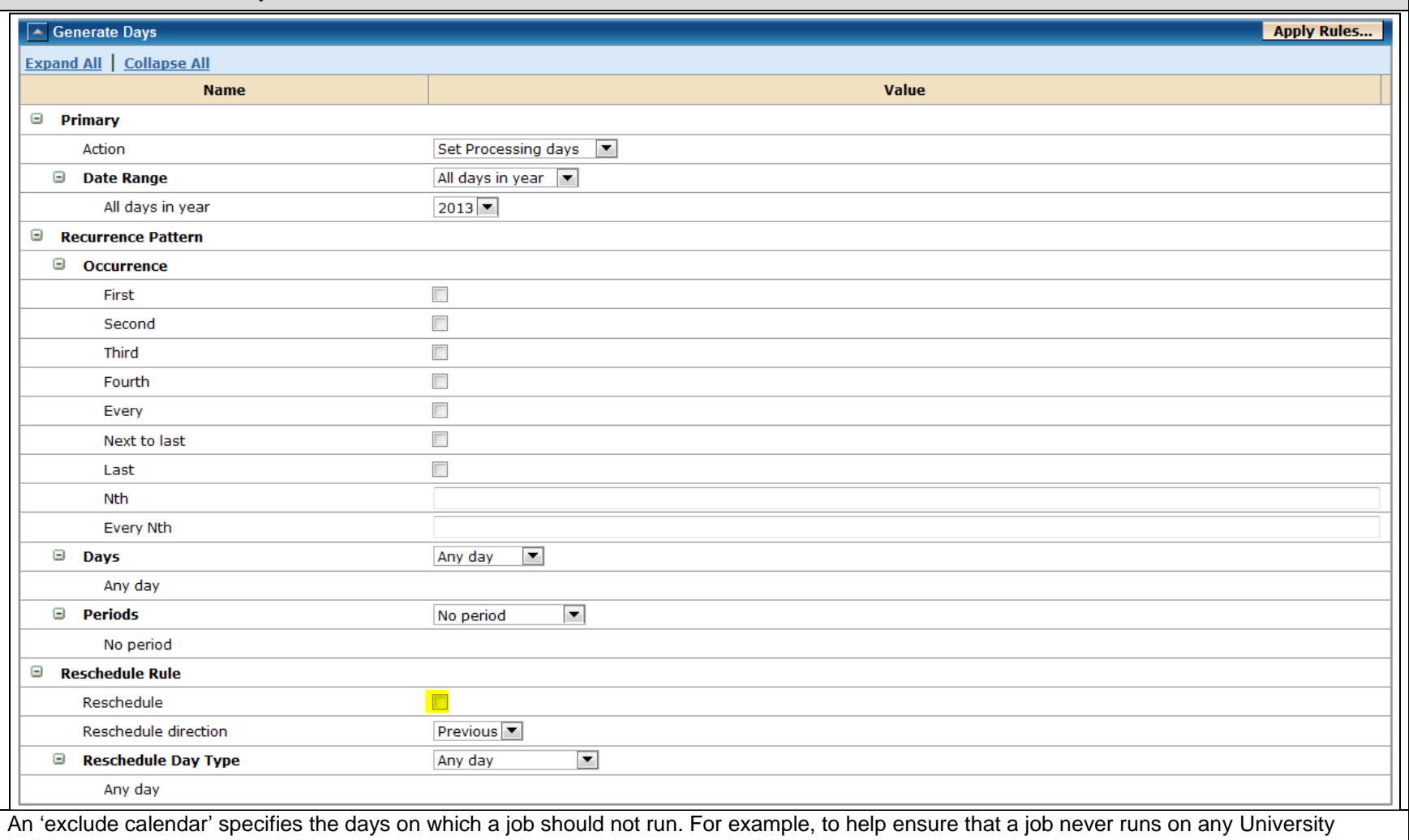

holiday, a calendar named Holidays has been created, and each corporate holiday selected as a processing day.

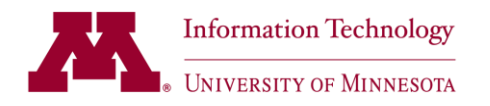

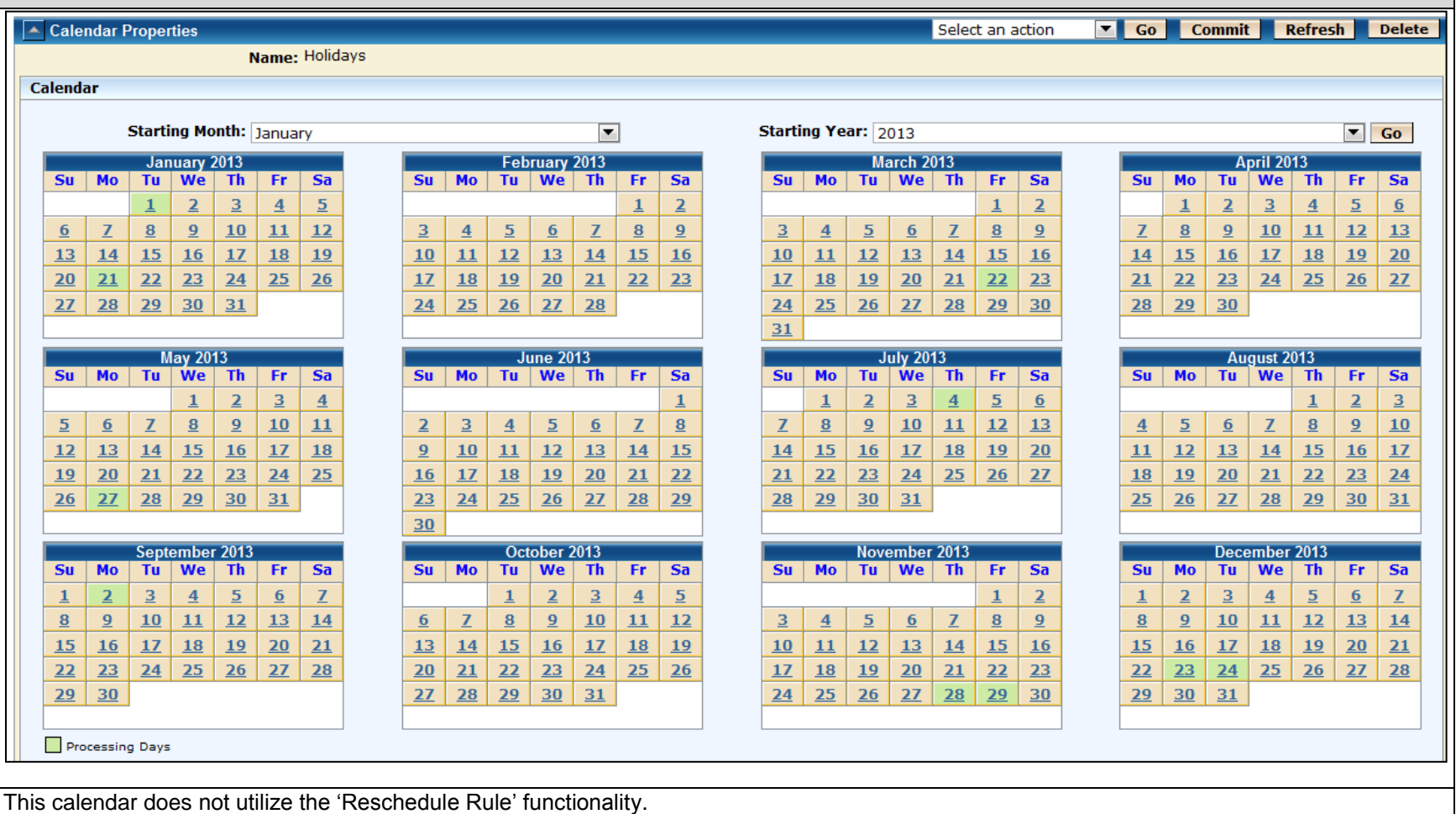

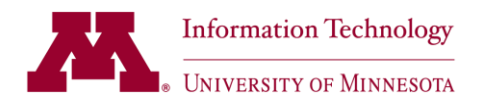

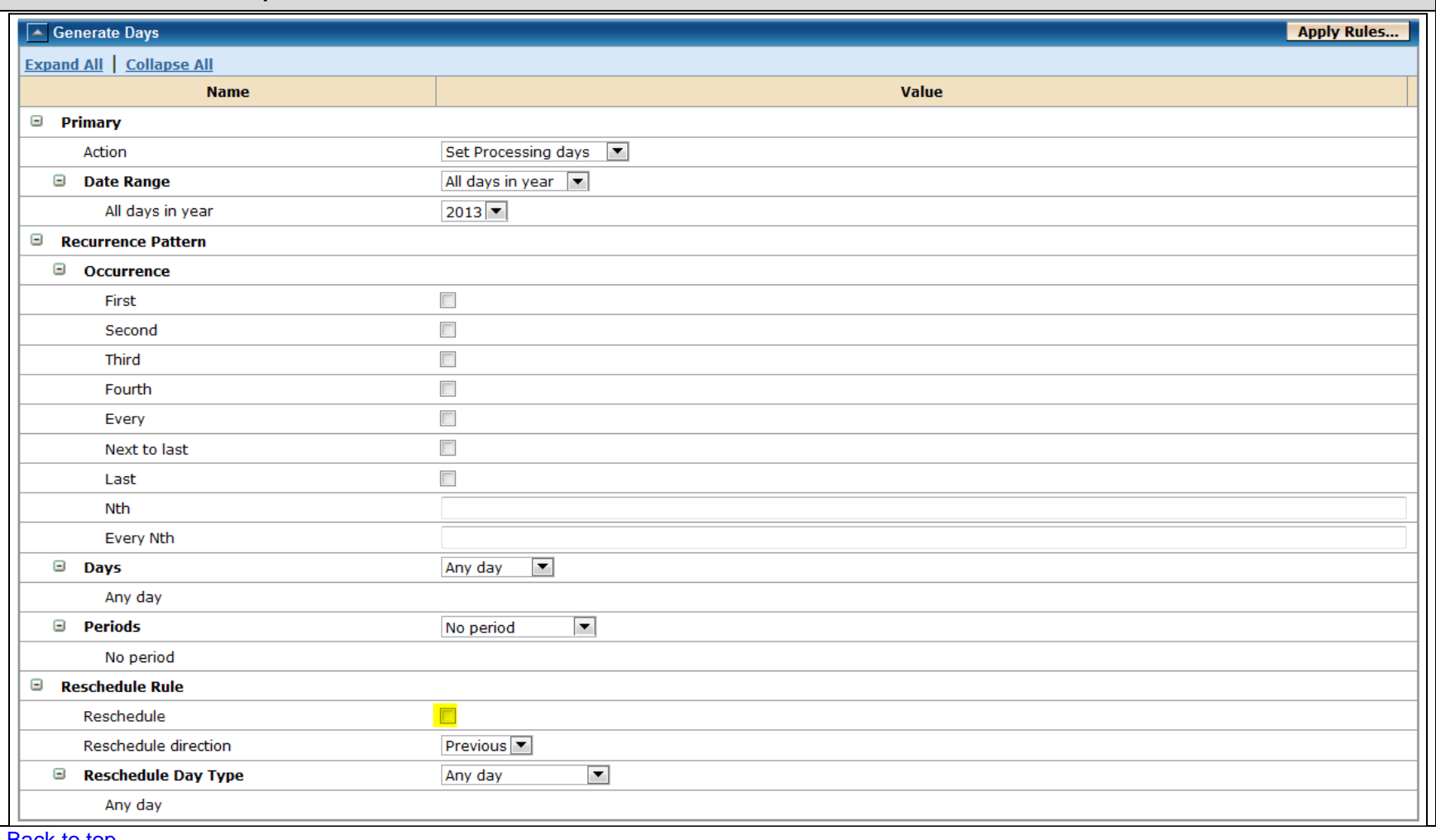

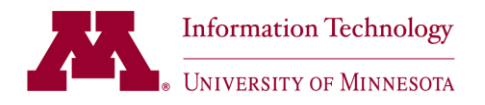

## <span id="page-16-0"></span>**Attribute: days\_of\_week**

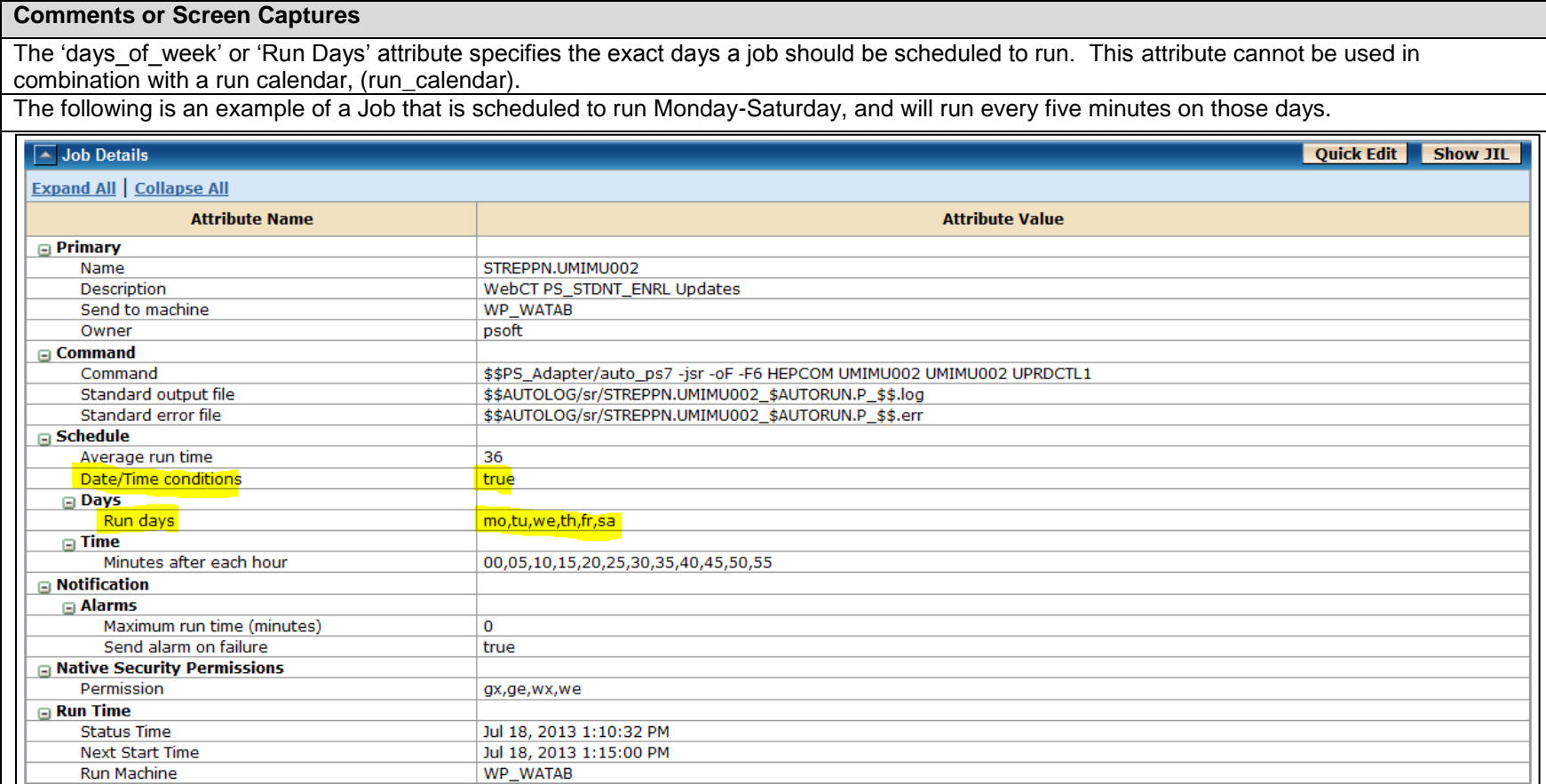

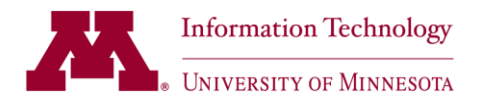

### <span id="page-17-0"></span>**Attribute: start\_mins**

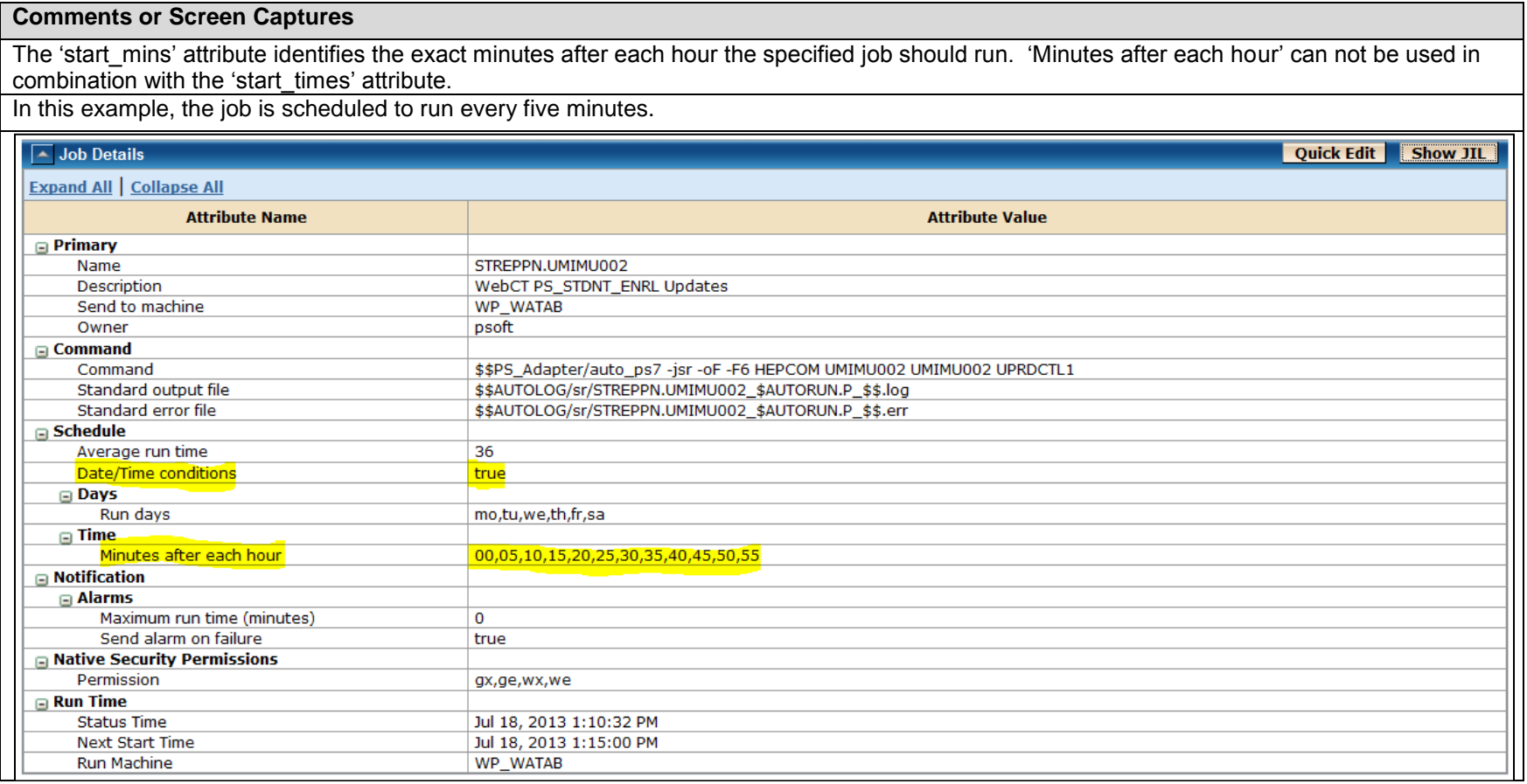

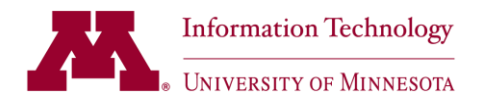

### <span id="page-18-0"></span>**Attribute: start\_times**

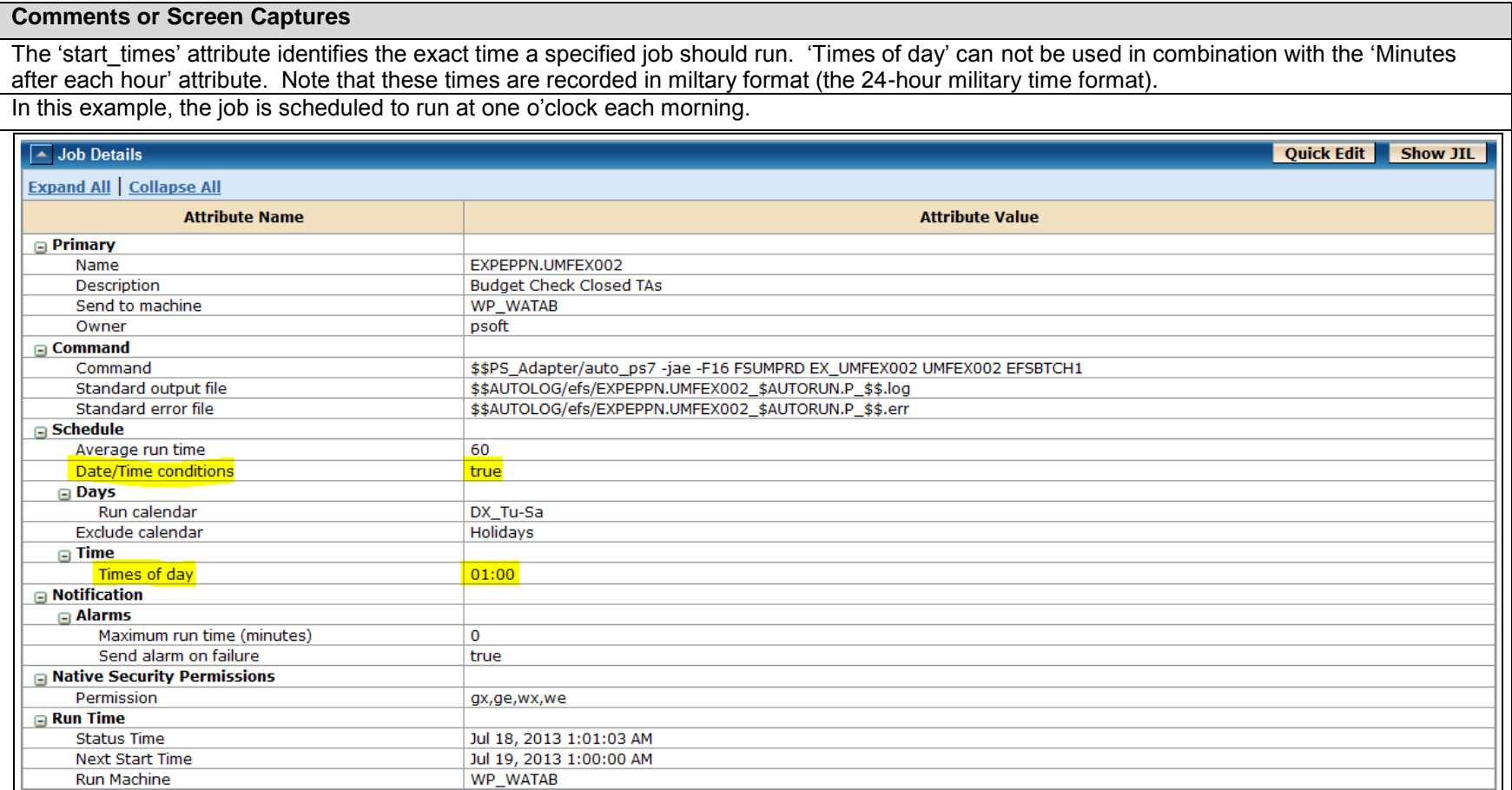

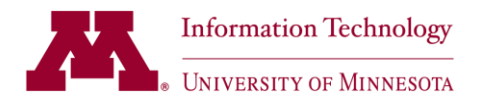

### <span id="page-19-0"></span>**Attribute: run\_window**

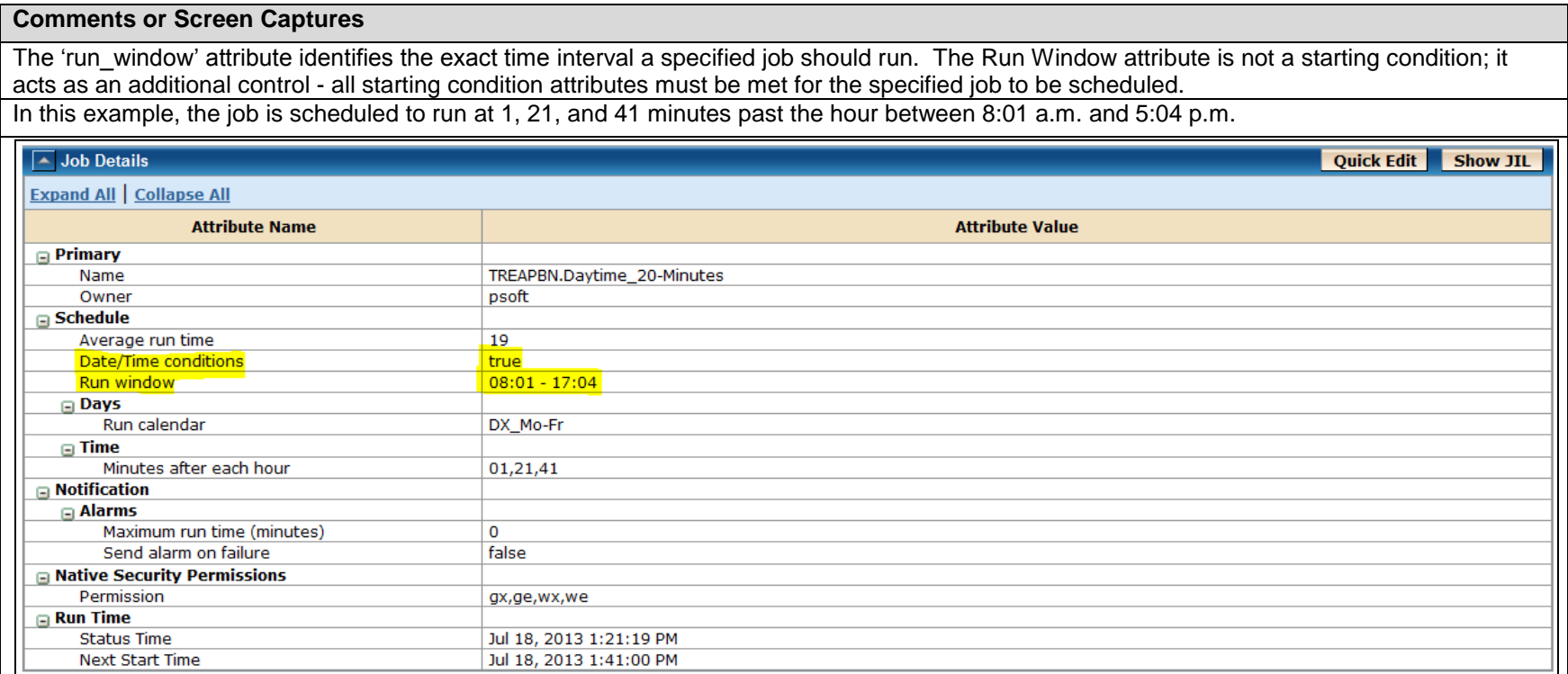

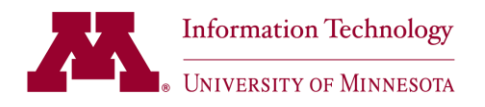

### <span id="page-20-0"></span>**Attribute: operator**

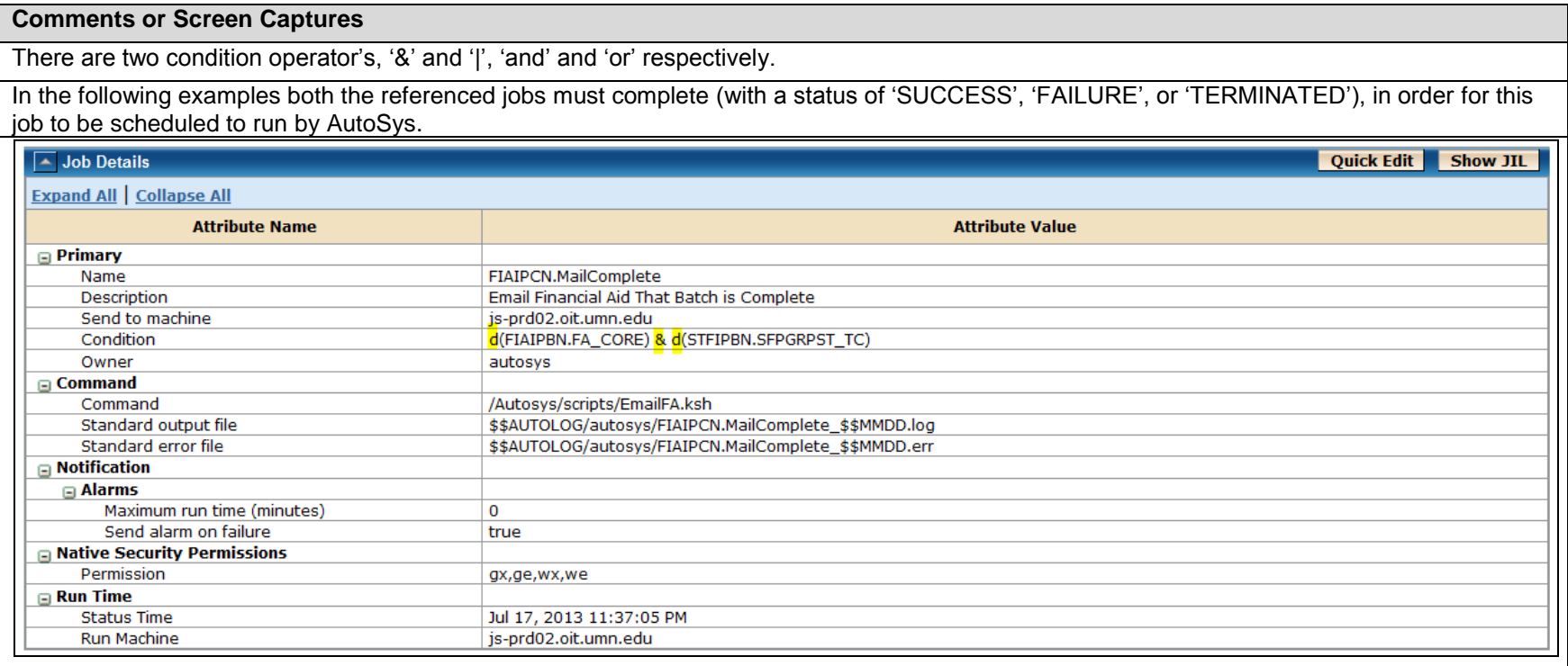

### **Comments or Screen Captures**

In this example, the job will be scheduled by AutoSys if 'TREAPCH.Sleep\_Bremer-PD' completes with a status of 'SUCCESS', 'FAILURE', or 'TERMINATED'

**Or**

If 'TREAPCN.FTP\_Bremer-PD' completes with a status of 'FAILURE'.

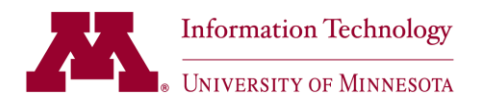

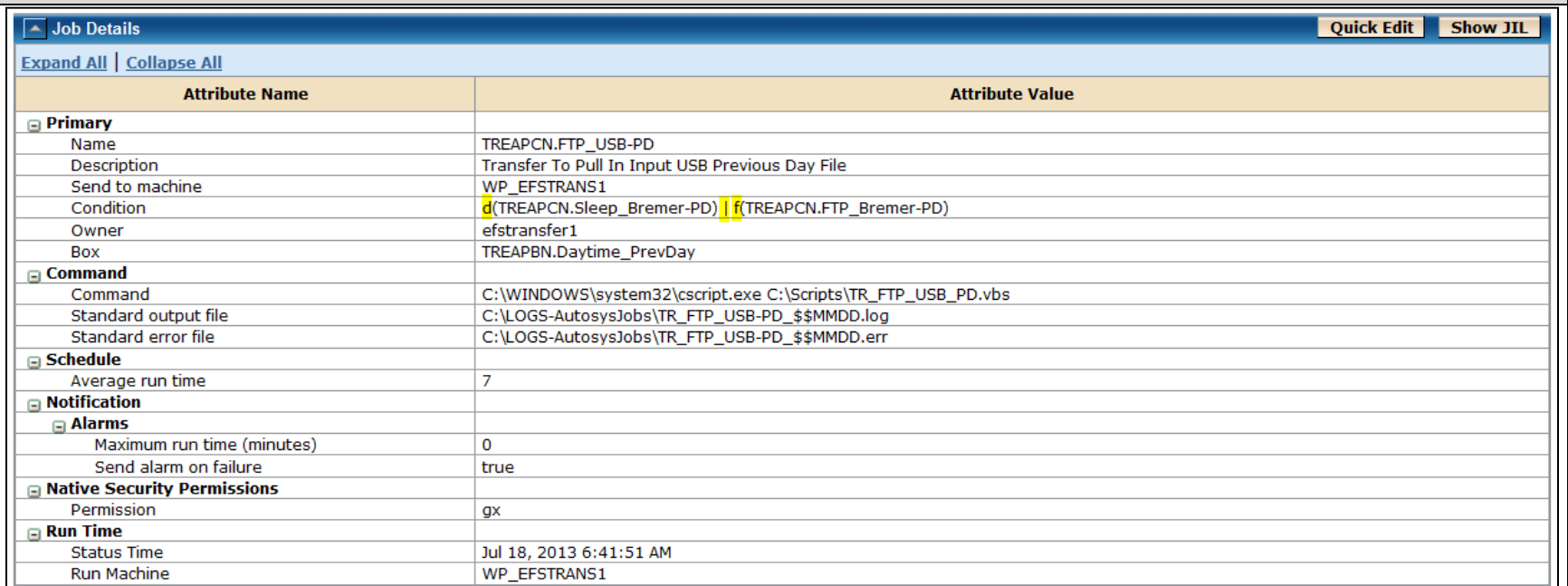

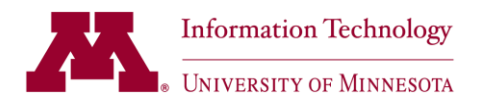

## <span id="page-22-0"></span>**Attribute: type**

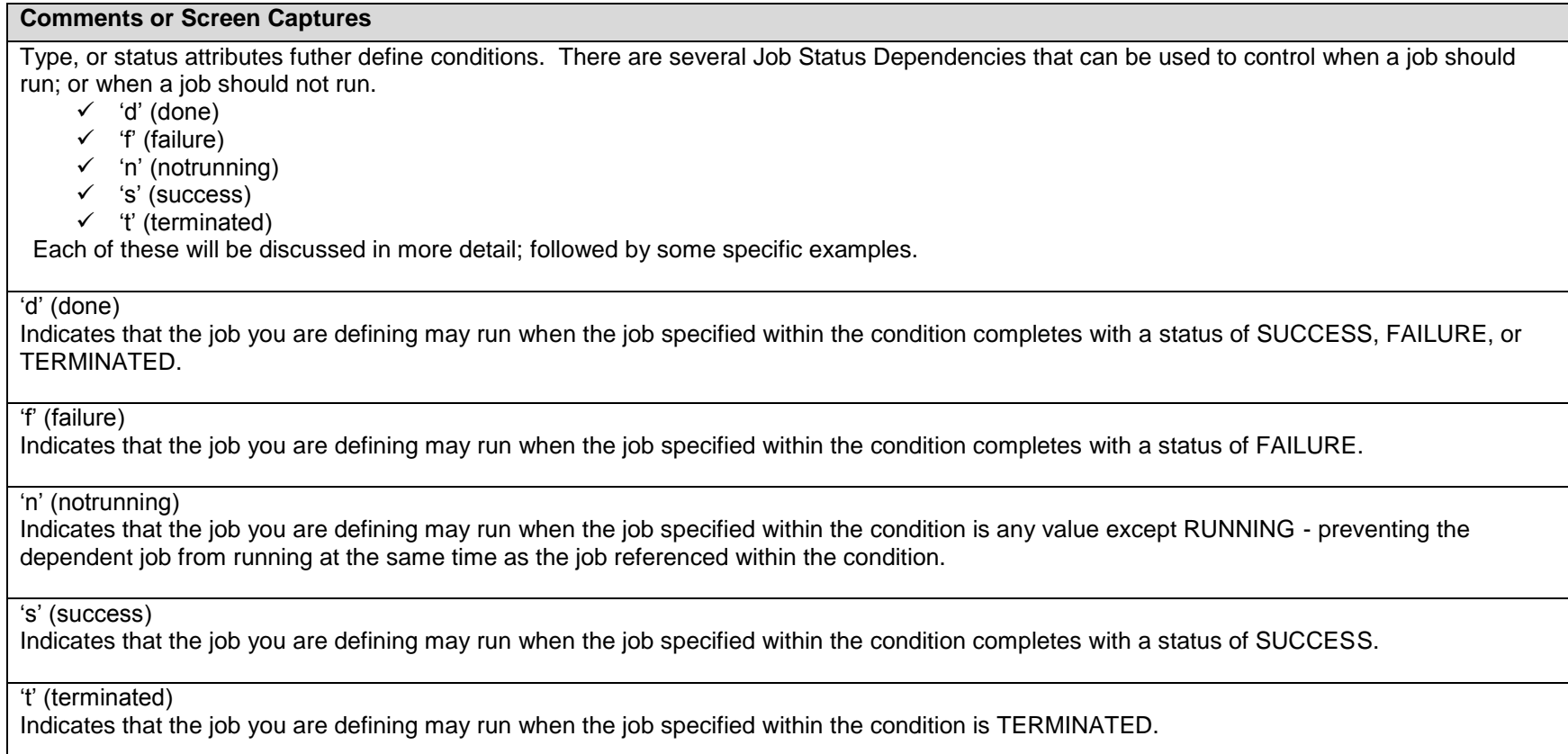

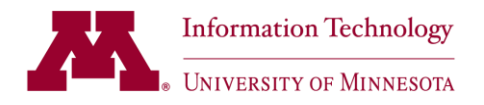

'd' (done)

Indicates that the job you are defining may run when the job specified within the condition completes with a status of SUCCESS, FAILURE, or TERMINATED.

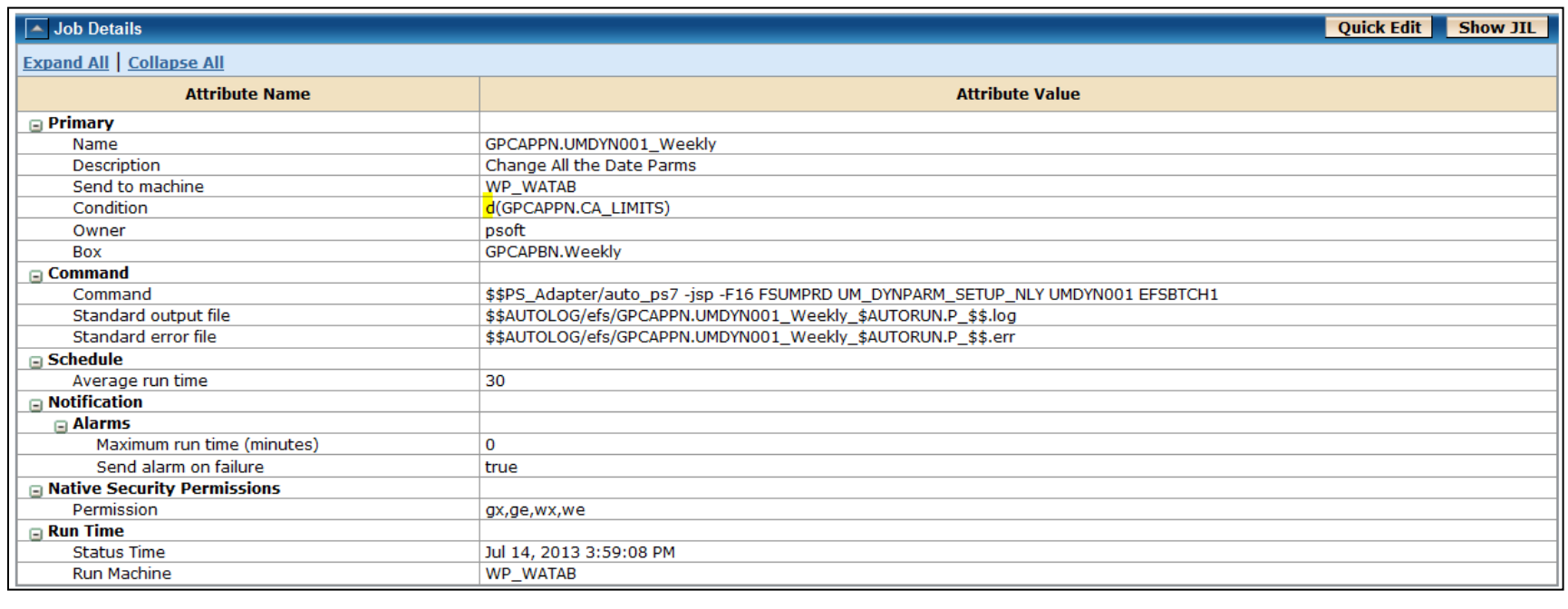

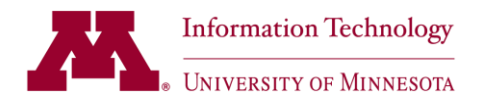

's' (success)

Indicates that the job you are defining may run when the job specified within the condition completes with a status of SUCCESS.

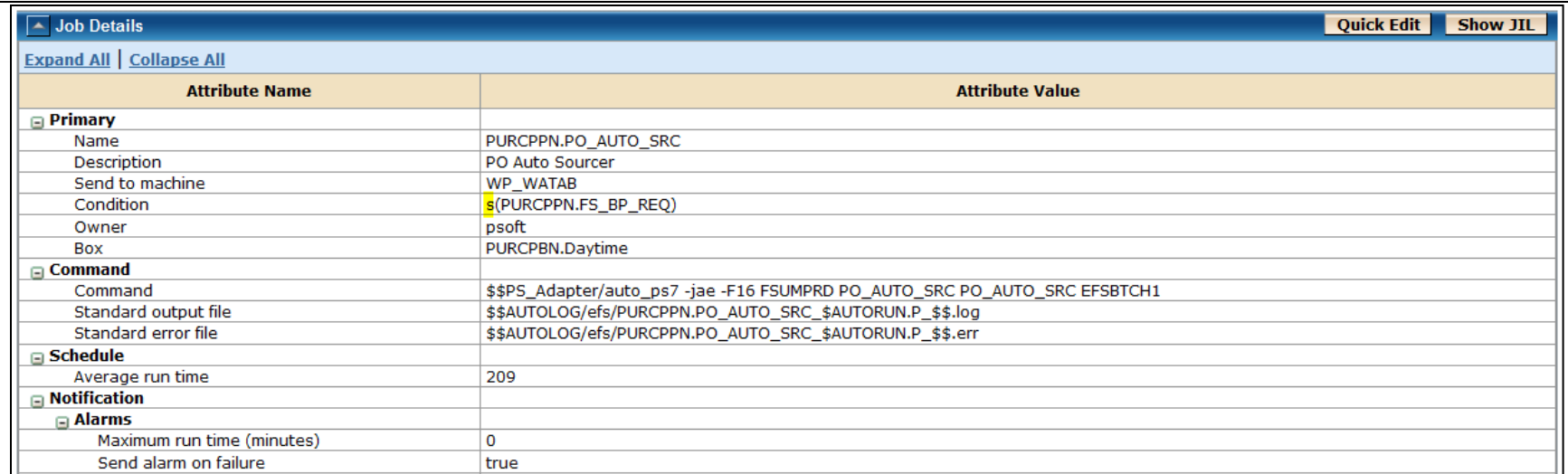

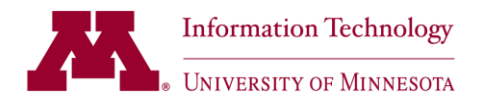

## <span id="page-25-0"></span>**Attribute: alarm\_if\_fail**

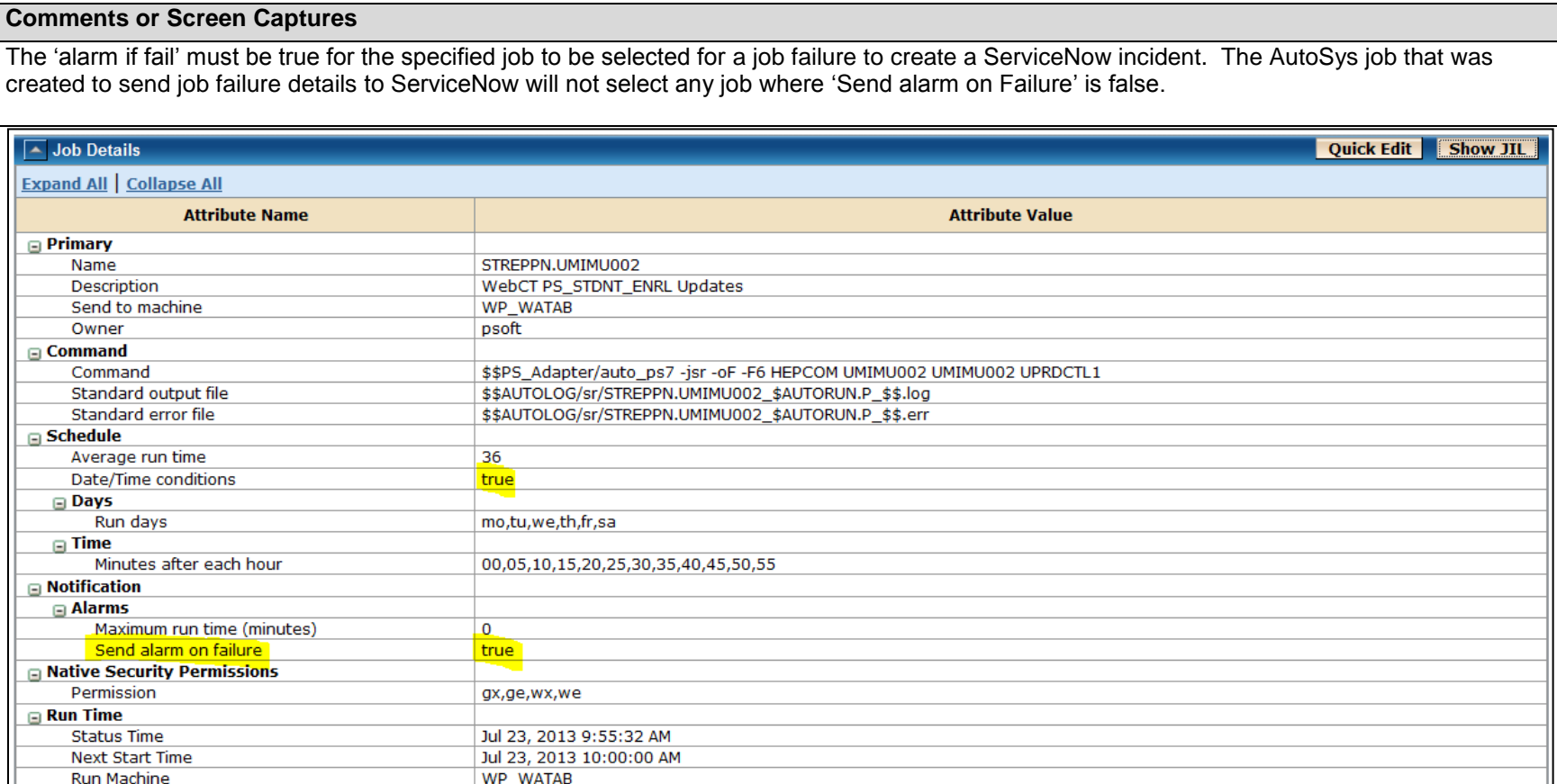

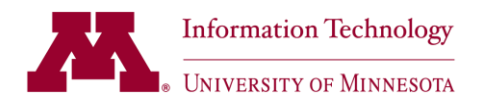

### <span id="page-26-0"></span>**Attribute: status\_code**

## **Comments or Screen Captures** You can use 'mouse over text' to identify the various job status codes; but we have also included some within this section of the job doc. **SNITT+ CITC Status** Ð 2805 Activated The ACTIVATED status indicates that the top-level box in which the job resides is currently in the RUNNING state. This status is internally controlled and does not have an associated event. **Status** 113 -× Failure The FAILURE status indicates one of the following: ■ For a command job, the command exited with a code greater than the maximum success value specified for the job. ■ For a box job, the failure conditions for the box evaluated to true. **Status** Ø 309 **Inactive** The INACTIVE status indicates that the job is inactive; it has no status, by (or in) itself. For example, a newly created job which has not run is inactive.

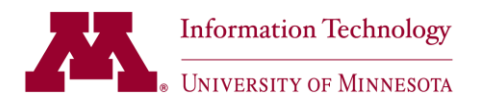

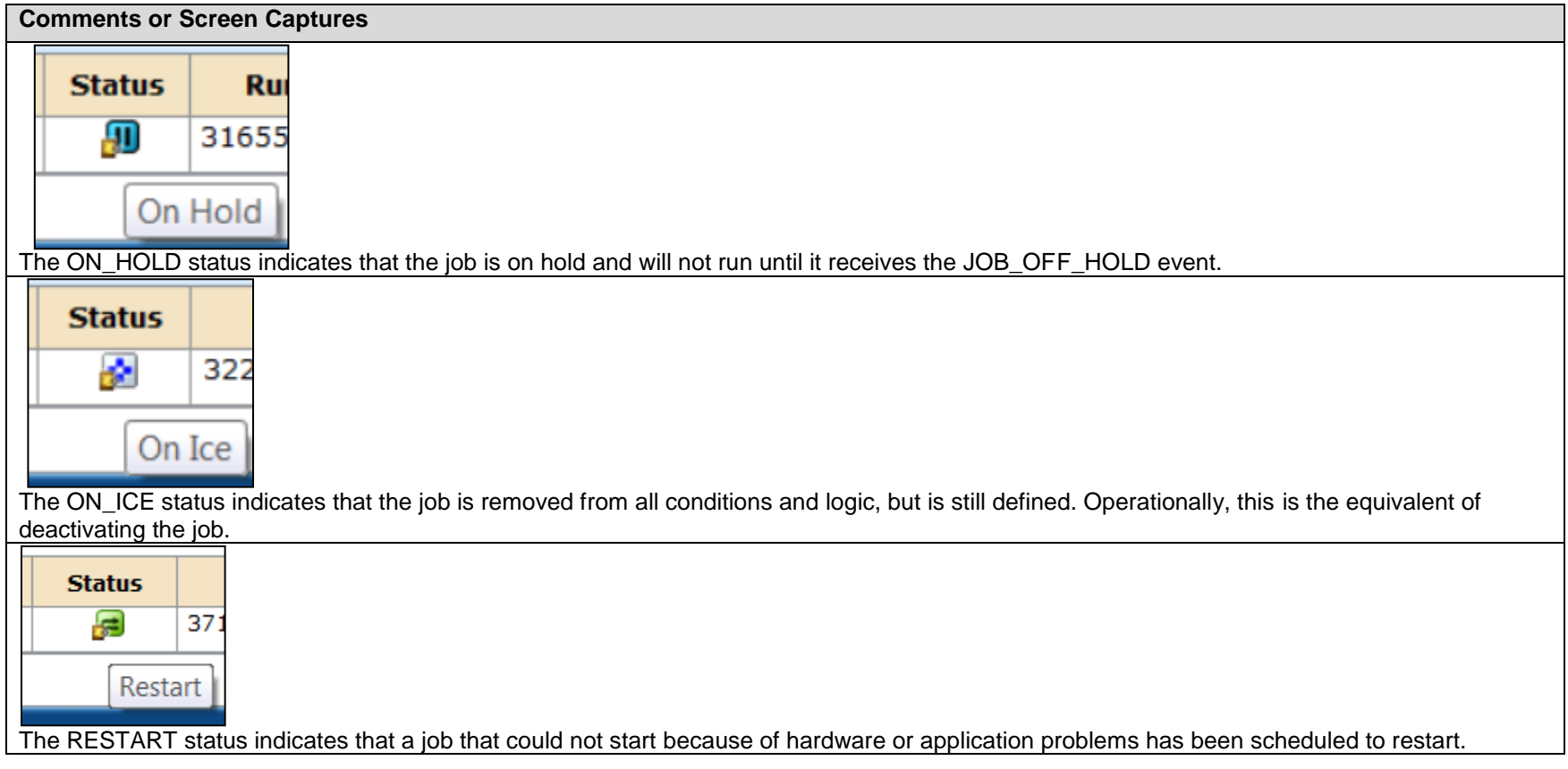

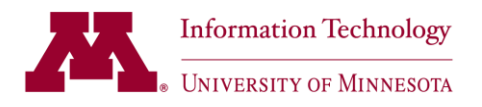

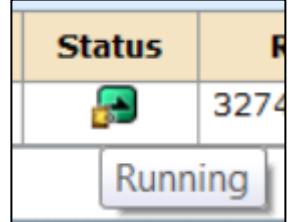

The RUNNING status indicates that the job is running. If the job is a box, the RUNNING status indicates that jobs in the box may be started (other conditions permitting). If the job is a command or file watcher job, the RUNNING status indicates that the specified process is running on the client.

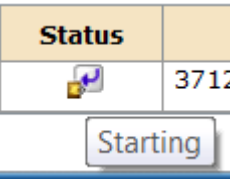

The STARTING status indicates that the scheduler has initiated the start procedure with the agent and the job is in the process of "coming up." This status does not apply to box jobs.

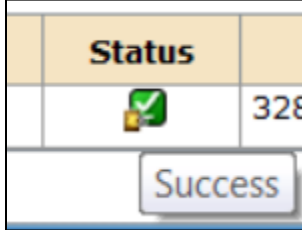

The SUCCESS status indicates that the job exited and is considered successful, as determined by the exit code (for a command job) or the success conditions (for a box job).

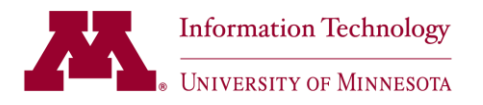

## **Comments or Screen Captures Status Run** 8 22539/1 Terminated The TERMINATED status indicates that the job was terminated.